IT4KT

#### Kód ITMS projektu: 26220220123

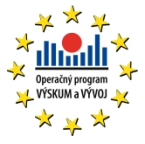

**Agentúra Ministerstva školstva, vedy, výskumu a športu SR pre štrukturálne fondy EÚ**

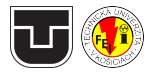

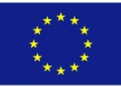

Európska únia Fundesky fond regionálneho rozvoji

# Použitie KTFXu pri využití E-služby na tvorbu študijných materiálov

#### Ján Buša ml.

Katedra matematiky a teoretickej informatiky Fakulta elektrotechniky a informatiky Technická univerzita v Košiciach

IT4KT 2014 Informačné technológie pre prenos znalostí

### Obsah

- 1. Motivácia
- 2. Užívateľský nástroj (balík)
- 3. TFXnické riešenie

# Matematika v HTML (negatíva)

#### $\blacktriangleright$  Pomocou obrázkov

- <sup>I</sup> obrázky treba vytvárať externým programom
- <sup>I</sup> pri škálovaní stránky sa obrázky neškálujú
- ▶ zmena veľkosti alebo typu písma si vyžaduje pregenerovanie obrázkov
- $\blacktriangleright$  Pomocou mathml
	- $\triangleright$  pomerne zložitý zápis prakticky nemožné naučiť sa plnú syntax (najmä pre bežných užívateľov)
	- ▶ na rôznych počítačoch sa zobrazuje rôzny výstup

V oboch prípadoch je nemožné "skopírovať" vzorce do vlastných programov. Je to možné len za predpokladu, že všetkým vzorcom je pridaný dodatočný atribút.

#### Math Jax

- ▶ JavaScript, ktorý si najprv zistí schopnosti prehliadača a následne zvolí vhodný spôsob zobrazovania
- $\triangleright$  užívateľ si sám zvolí spôsob zadávania vzorcov ( $\mathsf{I}$ FFX alebo mathml)
- $\triangleright$  po kliknutí pravým tlačidlom myši na vzorec možnosť stiahnutia vzorca
- ► skript beží na servri MathJax ale je možné ho inštalovať aj na lokálny server
- $\blacktriangleright$  <http://www.mathjax.org/>
- ▶ MathJax je podporovaný Americkou Matematickou Spoločnosťou (AMS) a Spoločnosťou pre Priemyselnú a Aplikovanú Matematiku (SIAM)

#### mathml vs.  $\angle$ FFX

$$
x=\frac{-b\pm\sqrt{b^2-4ac}}{2a}
$$

```
\texttt{math}] <math xmlns="http://www.w3.org/1998/Math/MathML"
                  display="block»
              <mrow>
                <mi>x</mi> <mo>=</mo>
                <mfrac>
                  <mrow>
                     <mo>&#x2212:</mo>
                    <mi>b</mi>
                     <mo>±</mo>
                     <msqrt>
                       \overline{\rm cm}row><msup> <mi>b</mi> <mn>2</mn> </msup>
                         <mo>&#x2212:</mo>
                         <mn>4</mn> <mi>a</mi> <mi>c</mi>
                       </mrow>
                     </msqrt>
                  </mrow>
                  <mrow> <mn>2</mn> <mi>a</mi> </mrow>
                </mfrac>
              </mrow>
            </math>
```
 $\text{FT} \ x=\frac{-b\pm\sqrt{b^2-4ac}}{2a}$ 

#### Matematika v IT4KT

- $\triangleright$  užívatelia môžu zadávať priamo LAT<sub>E</sub>Xovské príkazy a tvoriť jednoduché makrá
- $\triangleright$  matematika je ohraničená pomocou zátvoriek \(\) a \[\]
- ▶ po spracovaní xml do html je možné text prezerať v internetovom prehliadači a vzorce sú automaticky spracované pomocou MathJax
- inie je povolené používať znaky  $\lt$ ,  $\gt$ , &, keďže tieto majú v html a xml iný význam

## Balík makier pre LAT<sub>EX</sub>

- $\blacktriangleright$  NetBeans
	- $\triangleright$  vyžaduje relatívne silný počítač pre svoj beh
	- ▶ preklad a následné prezeranie výstupov sú zdĺhavé
	- $\triangleright$  nie je vhodný na časté prezeranie medzivýsledkov tak, ako býva pri tvorbe dokumentov v LATFXu zvykom
- $\blacktriangleright$  LAT<sub>E</sub>Xovské makrá
	- $\triangleright$  umožňujú písať dokumenty v LATFXu
	- ▶ optimalizované pre prácu v kódovaní UTF8 a editoroch TeXWorks, TeXnicCenter, TeXStudio
	- $\triangleright$  podporujú relevantnú podmnožinu prípustných značiek (tagov)
	- $\triangleright$  vzhľad dokumentu po spracovaním  $\mathbb{A}$ T<sub>F</sub>Xom nezodpovedá výstupu po spracovaní pomocou NetBeans. Len jeho štruktúra.
	- ► vytvorený dokument (zdrojový kód) je možné priamo vložiť do NetBeans a po skompilovaní skontrolovať výstup
	- ▶ pozostávajú z dvoch súborov it4kt\_tags.tex) samotné makrá a it4kt\_vzor.tex – vzorový súbor, v ktorom užívateľ pripravuje dokument

### Vzorový dokument (it4kt\_vzor.tex)

Prvé riadky slúžia na správnu detekciu kódovania (TeXStudio od verzie 2.0) a načítanie makier

```
% !TEX encoding=utf8
% ľščťžýáíéäň ľščťžýáíéäň ľščťžýáíéäň ľščťžýáíéäň ľščťžýáíéäň ľščťžýáíéäň
% ľščťžýáíéäň ľščťžýáíéäň ľščťžýáíéäň ľščťžýáíéäň ľščťžýáíéäň ľščťžýáíéäň
\documentclass{article}
```

```
\input{it4kt_tags.tex}
```

```
\begin{document}
```
Užívateľ dostane po zadaní príkazu \navod a spracovaní LATEXom krátky návod na použitie a zoznam implementovaných značiek

#### \navod

Ďalej nasleduje text dokumentu, ktorý si užívateľ prispôsobuje podľa potreby

```
<title>Toto je úvodný text</title>
```

```
<task>
s toto je text <h:br/> dalsi text
\left(\begin{array}{cc} a & b \end{array}\right)\langle/task\ranglech:ol><h:li>prvy clen</h:li>
  <h:ul>
     <h:li>prvy podclen</h:li>
  \langle h:u1\rangle\langle h:ol\rangle\end{document}
```
## Implementácia v LATFXu

```
Zadefinovanie príkazov pre špeciálne znaky
  \def\lt{<}
  \def\gt{>}
  \def\a{&}
```
 $Z \leq$  bude lomítko a :, / a  $\&$  budú obyčajné znaky \catcode'\<=0 \catcode'\/=11 \catcode'\:=11 \catcode'\&=11

Príkazy vyžadujúce zátvorky (ohraničenie) musia mať \bgroup a \egroup namiesto { a } \def\h:b>{\textbf\bgroup} % <h:b>  $\def\hskip-6.5em\leftarrow\hskip-6.5em\leftarrow\hskip-6.5em\$ 

Prostredie pre číslovaný zoznam \def\h:ol#1>{\begin{enumerate}} % <h:ol> \def\/h:ol>{\end{enumerate}} % </h:ol> \def\h:li#1>{\item \bgroup} % <h:li> \def\/h:li>{\egroup} % </h:li>